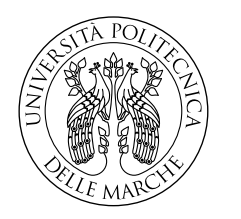

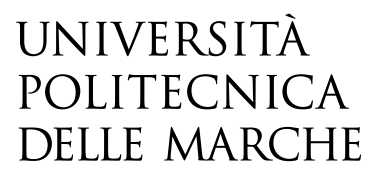

Facoltà di Ingegneria Corso di Laurea in Ingegneria Informatica e dell'Automazione

# **Controllo e stabilizzazione di una micro cavita' ottica mediante sistema PID**

**Control and stabilization of an optical micro cavity by means of PID system**

> Candidato: **Albasini Andrea**

Relatore: **Prof. Di Donato Andrea**

Anno Accademico 2019-2020

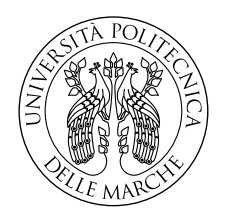

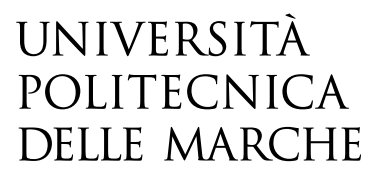

Facoltà di Ingegneria Corso di Laurea in Ingegneria Informatica e dell'Automazione

# **Controllo e stabilizzazione di una micro cavita' ottica mediante sistema PID**

**Control and stabilization of an optical micro cavity by means of PID system**

> Candidato: **Albasini Andrea**

Relatore: **Prof. Di Donato Andrea**

Anno Accademico 2019-2020

Università Politecnica delle Marche Facoltà di Ingegneria Corso di Laurea in Ingegneria Informatica e dell'Automazione Via Brecce Bianche – 60131 Ancona (AN), Italy

*A me stesso che non ho mai deciso di arrendermi*

## **Sommario**

L'obiettivo di questo elaborato è mostrare il lavoro di stabilizzazione eseguito sul segnale di una micro cavità ottica attraverso un sistema PID, che grazie al suo output controlla lo spostamento in realtime di un piezoeltettrico sottostante la cavità. Il tutto realizzato con l'aiuto del software LABVIEW.

# **Indice**

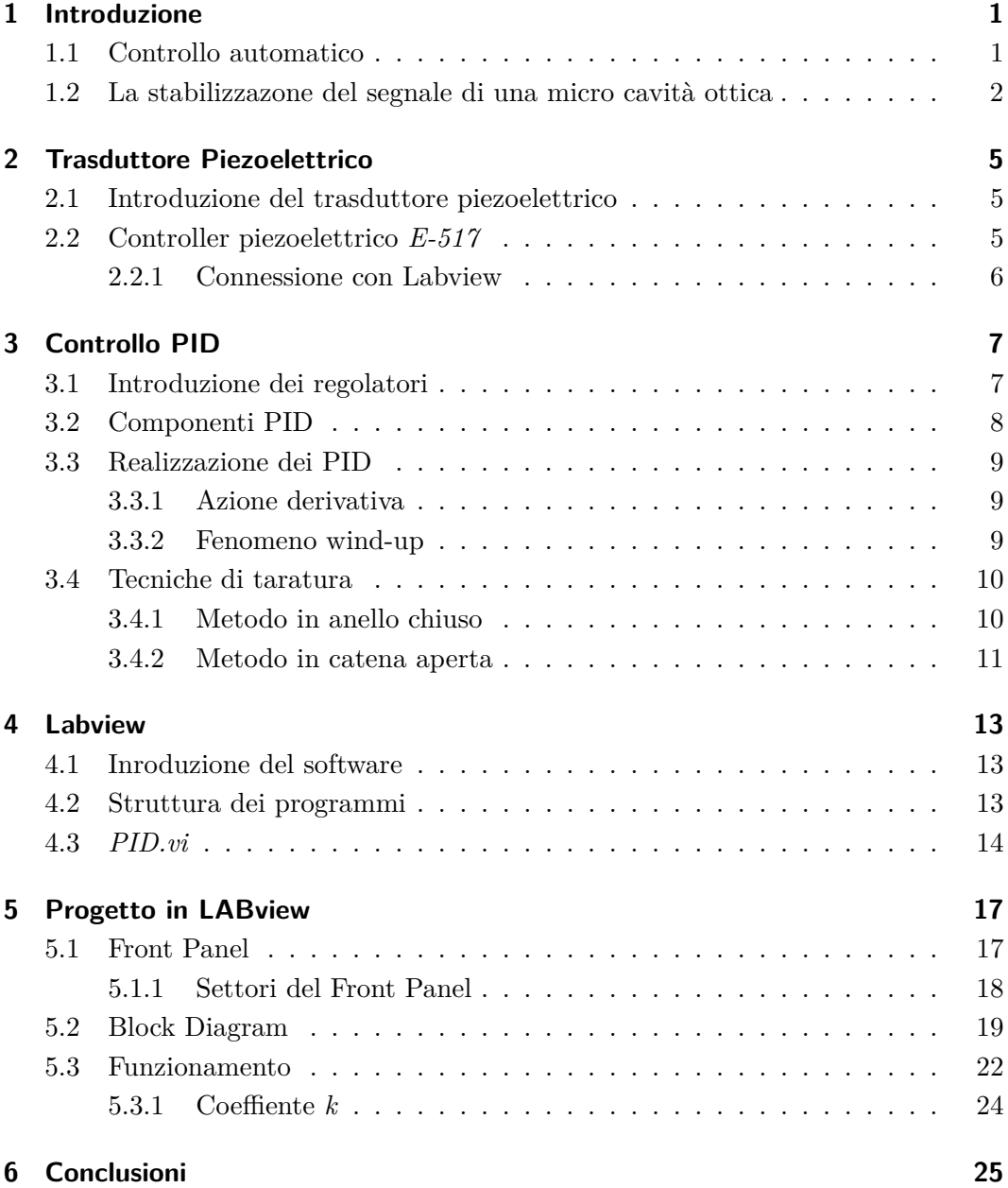

# **Elenco delle figure**

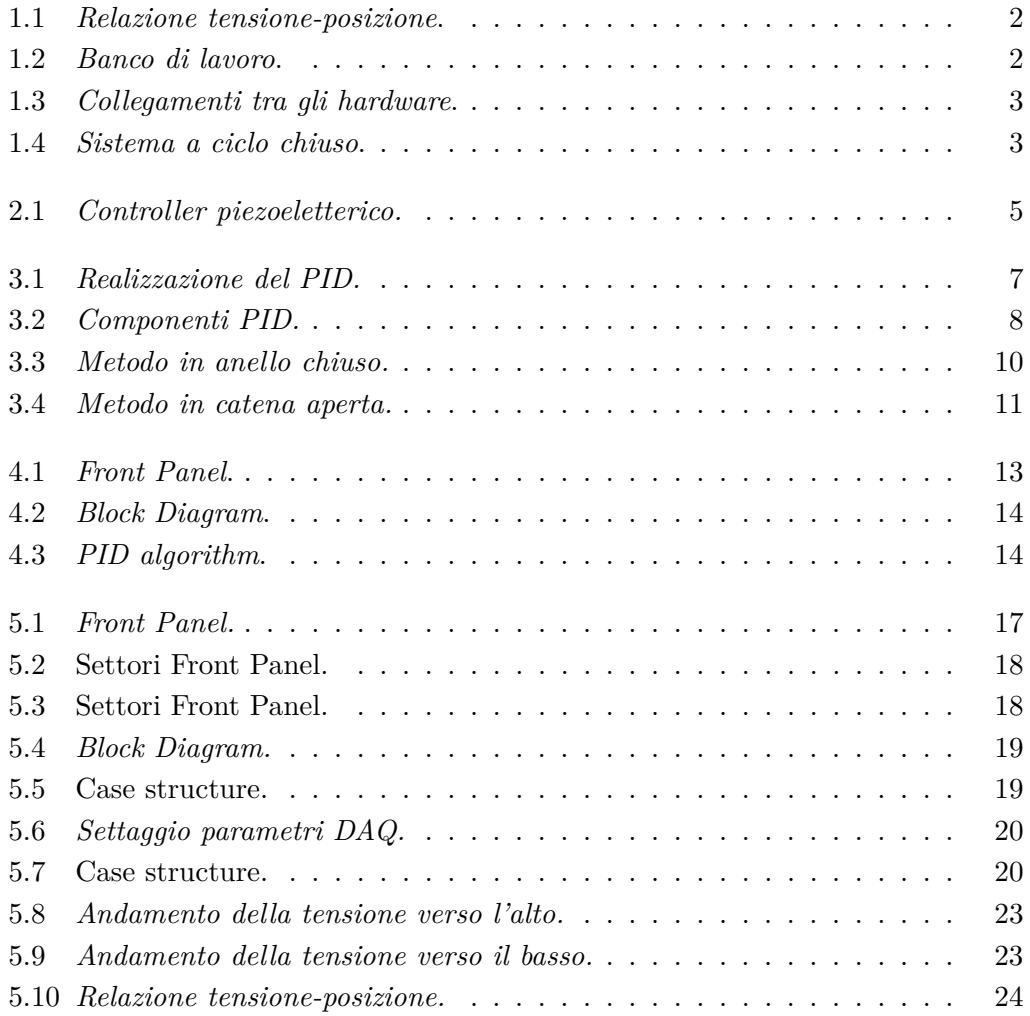

# **Elenco delle tabelle**

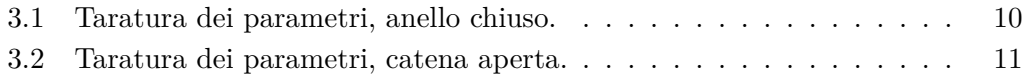

### **Introduzione**

### **1.1 Controllo automatico**

Il controllo automatico di processi dinamici, che può essere a tempo continuo o a tempo discreto, si occupa di far tendere il comportamento del processo sotto esame ad un comportamento desiderato. Dopo aver studiato il sistema, i suoi ingressi e le sue uscite, il controllo si prefigge in base a degli opportuni input di ottenere degli output desiderati. Determinare l'andamento voluto di un processo viene definito come problema di controllo. Per risolvere questo tipo di problema bisogna tenere in considerazione varie caratteristiche come la variabile controllata e il segnale di riferimento, che indica il comportamento cercato della variabile da controllare. Nella realtà fisica però, le variabili non sono note con esattezza per via di grandezze non manipolabili che prendono il nome di *'incertezza'* o di variabili non controllabili che agiscono sul processo, le quali se raccolte in un vettore possono prendere il nome di *'disturbo'*. In ambito di laboratorio, di solito, sono presenti parametri incerti, ad esempio dovuti a collegamenti hardware o all'incertezza della misura effettuata dai calcolatori meccanici. La determinazione del comportamento della variabile di controllo è compiuta da organi definiti controllori. In questo elaborato il controllore utillizzato è stato il PID, di cui si parlerà in seguito. Il controllore in un sistema può essere di due tipi: in anello aperto o in anello chiuso. Il controllore si dice in anello aperto,in inglese *feedforward*, quando si conosce solo la variabile di riferimento ed eventualmente il disturbo, quindi non è possibile conoscere il passato della variabile controllata. Invece quando si conosce sia la variabile di riferimento e sia il passato della variabile controllata il controllore si dice in anello chiuso, in inglese *feedback*, ed è proprio la tipologia di sistema di controllo che viene esaminata in questo elaborato.

#### **1.2 La stabilizzazone del segnale di una micro cavità ottica**

L'attività trattata è stata svolta tramite la strumentazione presente sul banco di lavoro all'interno del Laboratorio di Ottica. Sul tavolo è collocato un trasduttore piezoelettrico con cui il computer si connette attraverso il controller E-517 fornito dalla casa produttrice *Physik Instrumente*. Il trasduttore è collegato con una micro cavità ottica posta al di sopra di esso. La micro cavità ottica registra un segnale in tensione in base alla propria posizione e alla distanza ∆ dal piezoelettrico sulla coordinata z. I due strumenti risultano avere una relazione tra di loro posizione-tensione del tipo riportata in Figura 1.1.

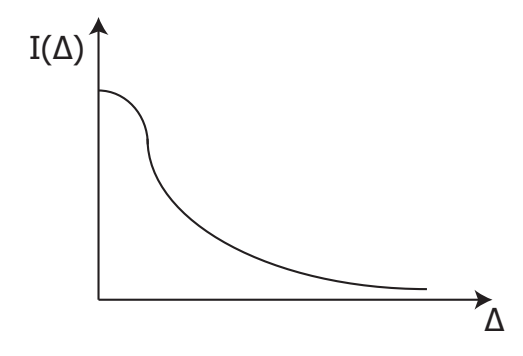

Figura 1.1: *Relazione tensione-posizione*.

Si può constatare che ad una determinata posizione del piezoelettrico, la cavità registra un segnale caratterizzato da una determinata ampiezza. Attraverso questo lavoro si vuole inviare un segnale di riferimento alla micro cavità stabilizzando la sua tensione ad un valore di setpoint cambiando quindi la sua posizione. Viene inviato, di conseguenza, un comando al trasduttore che gli permette di spostarsi lungo la coordinata z mantenendo costante la distanza tra di loro. L'operato è stato svolto attraverso il software LABVIEW che aiuta nel controllo del piezoelettrico e nel collegamento con i due componenti.

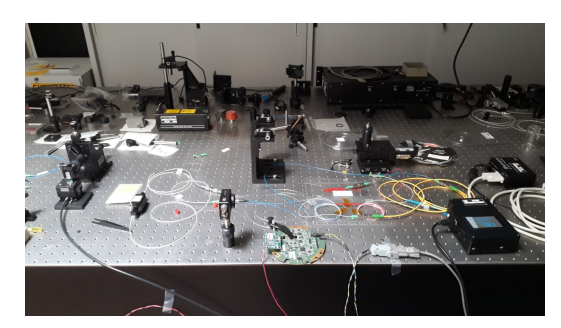

Figura 1.2: *Banco di lavoro*.

Di seguito viene riportata l'illustrazione dei vari collegamenti tra gli hardware e il ciclo in cui girano i segnali di tensione e i comandi in realtime. Grazie alla posizione del piezoelettrico è possibile ottenere una tensione dalla micro cavità che attraverso il detector ottico la invia alla DAQ (Data AcQuisition, legge i dati in input). Di conseguenza il segnale viene letto dal computer, che inoltra al controller del trasduttore un comando di spostamento di posizione. Il tutto porta ad un movimento in altezza del piezoelettrico.

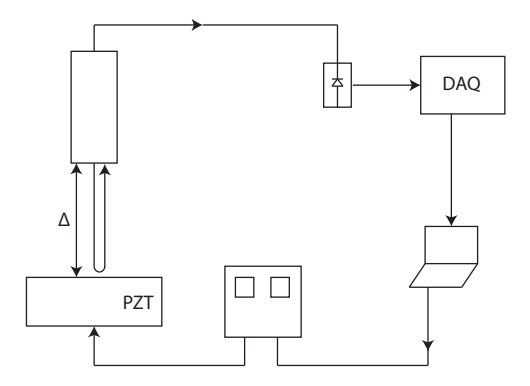

Figura 1.3: *Collegamenti tra gli hardware*.

Un sistema di controllo è costituito da più componenti collegati in modo da poter svolgere un determinato compito e una determinata funzione. Ogni blocco viene sostituito da una *scatola nera*, con la caratteristica operativa descritta da una funzione matematica. Il tutto viene ricondotto a un insieme di blocchi interconnessi tra loro [1] . Si può notare mediante la Figura 1.4 la rappresentazione del sistema di controllo a ciclo chiuso del lavoro descritto. Inviando un riferimento, l'errore, che indica la differenza tra il setpoint e la tensione in lettura dalla DAQ, entra nel PID. L'output del PID di conseguenza viene moltiplicato per il coeffiente *k*. Il risultato può essere considerato una variazione di posizione ∆*Z* che inviata al piezoelettrico permette lo spostamento di quest'ultimo. Infine in base alla loro relazione, la micro cavità registra la nuova tensione sulla DAQ, che viene inviata al nodo sommatore attraverso un *feedback*.

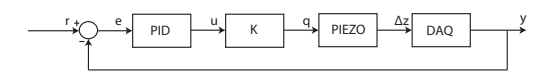

Figura 1.4: *Sistema a ciclo chiuso*.

## **Trasduttore Piezoelettrico**

#### **2.1 Introduzione del trasduttore piezoelettrico**

Il trasduttore piezoelettrico è un dispositivo che riesce a trasformare l'energia elettrica fornitagli in energia meccanica e/o in spostamento di posizione, o viceversa. Infatti all'interno del trasduttore vi è un sensore che permette di ottenere una carica elettrica proporzionale all'azione meccanica applicata. Usualmente, per costruire questi trasduttori vengono utlizzati componenti che presentano la proprietà che prende il nome di *piezoelettricità*. Il termine 'piezoelettricità' deriva dal greco e significa "elettricità dalla pressione" [2]. Questa proprietà, infatti, presente di solito in alcuni cristalli permette di generare una differenza di potenziale se soggetti a sollecitazioni meccaniche e di estendersi in maniera elastica se sottoposti a impulsi di energia elettrica. Gli spostamenti che ne scaturiscono sono dell'ordine del nanometro.

### **2.2 Controller piezoelettrico E-517**

Il piezoelettrico presenta un controller *E-517* prodotto dall'azienda *PI*, Physik Instrumente (sul sito della casa produttrice è possibile trovare i manuali del prodotto). Questa tipologia di controller presenta un front panel come quello mostrato in Figura 2.1.

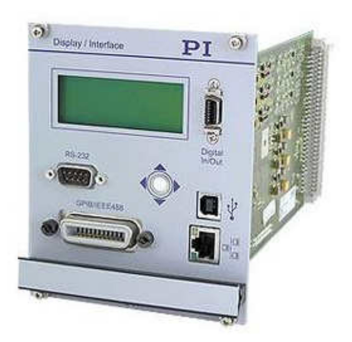

Figura 2.1: *Controller piezoeletterico.*

Capitolo 2 Trasduttore Piezoelettrico

Come si può notare il front panel presenta:

- **Display** è diviso in quattro righe in cui , nella prima, mostra se i tre canali del piezoelettrico si trovano in servo mode e/o in control mode; invece nelle altre righe presenta l'attuale posizione e tensione dei tre canali del trasduttore.
- **Trackball** permette di 'navigare' sul display e decidere le modalità in cui si deve trovare il piezoelettrico.
- **Porte di connessione** Sono i terminali che permettono la connessione con il controller e sono di vario tipo, come la RS-232, la connessione TCP/IP . . . .

Si è deciso di collegarsi al controller E-517 attraverso un adattamento USB che si collega alla porta seriale *RS-232*. La porta utilizzata è la *COM4* con un Baud Rate di 57.600 bps.

#### **2.2.1 Connessione con Labview**

La casa produttrice del controller ha sviluppato alcuni modi per collegarsi con esso, tra cui il software Labview (illustrato più avanti). Sono stati messi a disposizione dei *.vi* già implementati che consentono di interagire con il piezoelettrico nella maniera desiderata. Nel lavoro sono stati utilizzati solo alcuni .vi della casa produttrice, quale il *E-517-Config-setup.vi* e il *MOV.vi*; il primo permette di avviare la configurazione e la connessione tra il software e il piezoelettrico; il secondo impone al piezoelettrico di muoversi in base allo spostamento ordinato e desiderato dal programmatore.

# **Controllo PID**

### **3.1 Introduzione dei regolatori**

I *PID* sono i regolatori lineari più utilizzati nel mondo dell'automazione. Il successo è scaturito grazie al loro impiego che consente di controllare un ampio insieme di processi. Inoltre negli anni si sono sviluppate e largamente usate semplici regole di taratura automatica, applicabili anche nel caso in cui non si conosca il modello matematico del processo da controllare. Infine i PID possono essere composti e realizzati con diverse tecnologie, quali la meccanica, l'idraulica, l'elettronica digitale . . . . Di seguito viene riportata una delle tante tipologie di PID.

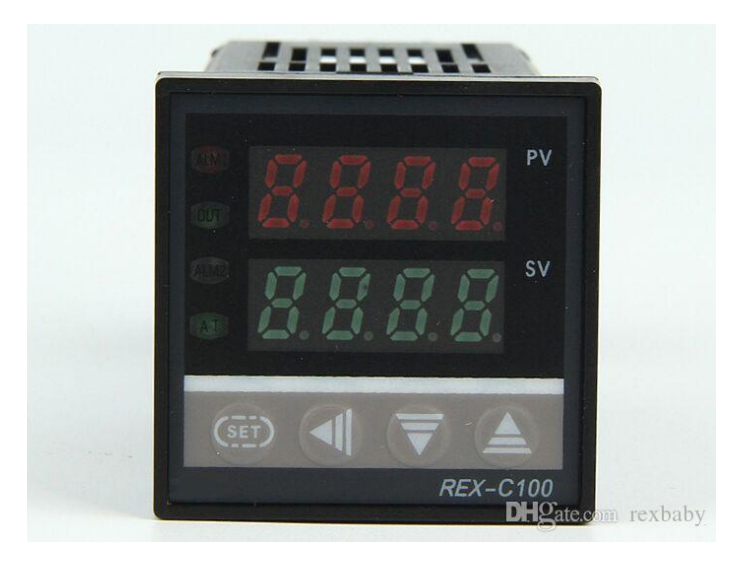

Figura 3.1: *Realizzazione del PID.*

Capitolo 3 Controllo PID

#### **3.2 Componenti PID**

Il controllore PID è un algoritmo di controllo dotato di una struttura predefinita, che viene sintonizzato modificando il valore di alcuni parametri [3]. Il controllore è cosi denominato per le tipologie di regolatori che lo compongono. Esso genera un'uscita *u*, ovvero somma di tre componenti in parallelo. Il PID presenta il regolatore *P* (proporzionale), che genera un'uscita proporzionale all'errore *e* tra il segnale di riferimento *w* e l'uscita *y* del sistema sotto esame. Presenta inoltre il regolatore *I* (integrale), che genera un'uscita proporzionale all'integrale dell'errore *e*, ovvero proporzionale all'area sottesa della curva errore-tempo. Questo regolatore è utile per imporre che l'errore si annulli asintoticamente. Infine presenta il regolatore *D* (derivativo), che genera un'uscita proporzionale alla velocità con cui varia l'errore, cioè proporzionale alla sua derivata.

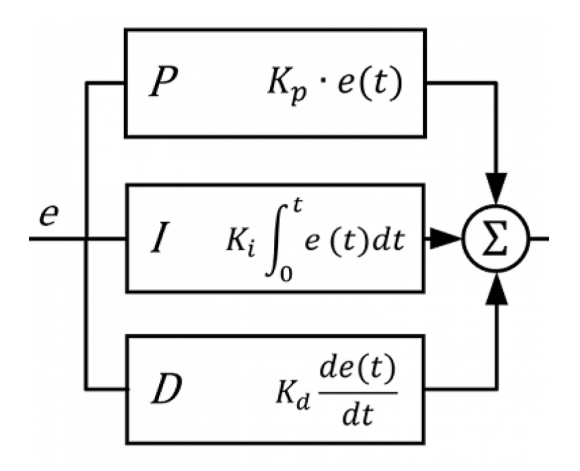

Figura 3.2: *Componenti PID.*

La legge di controllo, quindi, si può esprimere nel seguente modo:

$$
u(t) = Kp * e(t) + Ki * \int_0^t e(t) dt + Kd * e'(t)
$$
\n(3.1)

dove *Kp, Ki e Kd* sono i guadagni dei regolatori e vengono denominati rispettivamente il coefficiente dell'azione proporzionale, il coefficiente dell'azione integrale e il coefficiente dell'azione derivativa [4]. Attraverso la trasformata di Laplace della Eq. 3.1 con  $t_0 = 0$  si nota che il PID è caratterizzato dalla seguente funzione di trasferimento:

$$
R(s) = \frac{K_D * s^2 + K_P * s + K_I}{s}
$$
\n(3.2)

Attraverso alcuni calcoli e cambiamenti di variabile si può ottenere una forma diversa ma equivalente:

$$
R(s) = K_P * \frac{T_I * T_D * s^2 + T_I * s + 1}{T_I * s} \tag{3.3}
$$

in cui  $T_I = \frac{K_P}{K_I}$  $\frac{K_P}{K_I}$  è il tempo integrale e  $T_D = \frac{K_D}{K_P}$  $\frac{K_D}{K_P}$  è il tempo derivativo.

#### **3.3 Realizzazione dei PID**

Il PID ha la capacità di funzionare in vari modi: come regolatore P, come regolatore PI, come regolatore PD . . . in base al processo da stabilizzare semplicemente impostando nulle le componenti non desiderate. Nella realizzazione pratica vengono utilizzate delle specifiche per migliorarne l'utilizzo e per evitare i problemi e le limitazioni che essi presentano.

#### **3.3.1 Azione derivativa**

Ad esempio, se l'azione derivativa venisse effettuata sull' errore *e* in presenza di uno scalino di riferimento la variabile di controllo avrebbe un andamento di tipo impulsivo. Questo comportamento potrebbe provocare la saturazione dell'attuatore e una condizione di non linearità del regolatore. Infatti è norma utilizzare l'effetto derivativo non sull'errore ma direttamente sull'uscita *y*, visto che le sue caratteristiche di filtro passa-basso permettono di evitare variazioni istantanee e l'andamento di tipo impulsivo.

#### **3.3.2 Fenomeno wind-up**

La combinazione dell'azione integrale con una saturazione dovuta all'attuatore provoca un effetto non lineare. Si ipotizzi che il regolatore sia solo *I*, cioè solo componente integrale, per semplicità e che l'attuatore, con ingresso *u* e uscita *m*, sia caratterizzato dall'Eq. 3.4:

$$
m(t) = \begin{cases} -u_M, & u(t) < -u_M \\ u(t), & |u(t)| \le u_M \\ u_M, & u(t) > u_M \end{cases}
$$
 (3.4)

Quando l'errore *e* si mantiene con il segno costante per un intervallo di tempo *t*, l'uscita *u* dell'integratore aumenta in modo costante. Questa condizione si verifica anche nel caso in cui la variabile di ingresso *m* del sistema sotto controllo viene limitata al valore  $u_M$  o a  $-u_M$ . Tale limitazione è dovuta dalla saturazione dell'attuatore. Nel caso in cui ciò accada, se *e* cambiasse di segno bisognerebbe attendere affinchè lo stato *u* dell'integratore torni ad assumere valori inferiori a *uM* prima che l'attuatore riprenda a operare in zona lineare. In questo caso si torna ad ottenere un valore di  $m(t) = u(t)$  [4]. Per via di questo fenomeno vi sono alcune tecniche che vengono denominate *"anti wind-up"*. Una possibile soluzione pratica sarebbe scalare il segnale di controllo, garantendo che al valore massimo d'uscita del controllore corrisponda il valore massimo di attuazione.

Capitolo 3 Controllo PID

#### **3.4 Tecniche di taratura**

Nel 1942 furono introdotte delle regole per tarare i parametri dei PID in modo da poter interagire nel miglior modo possibile con il processo sotto esame. Queste leggi furono introdotte da Ziegler e Nichols da cui prendono il nome come *il metodo di Ziegler e Nichols in anello chiuso* e *il metodo di Ziegler e Nichols in catena aperta*.

#### **3.4.1 Metodo in anello chiuso**

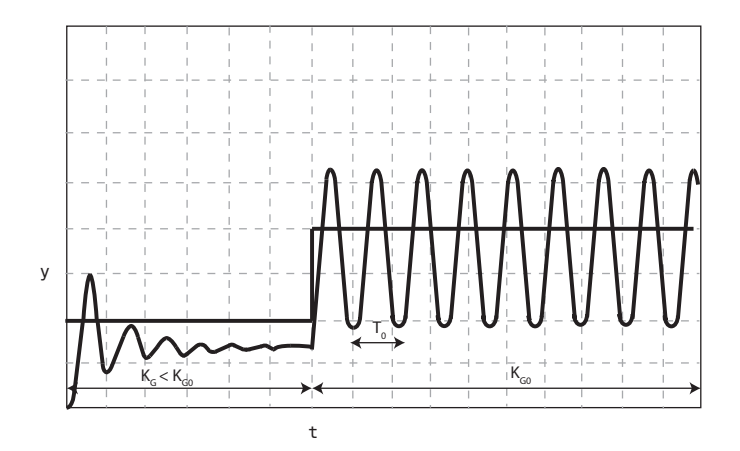

Figura 3.3: *Metodo in anello chiuso.*

Questo metodo si può mettere in atto attivando la parte proporzionale del PID e annullando la parte integrale e derivativa come se fosse effettivamente un regolatore P. Quindi si aumenta sempre più il guadagno proporzionale *KG* in modo che il sistema arrivi al limite della stabilità, cioè al punto tale che l'uscita sia in oscillazione permanente così da ricavare il periodo critico di oscillazione *T*0. Di conseguenza è possibile ricavare il guadagno, causa dell'oscillazione, che viene denominato guadagno critico  $K_{G0}$ . Una volta ottenuti  $T_0$  e  $K_{G0}$ , i parametri vengono tarati secondo come descritto nella Tabella 3.1.

Tabella 3.1: Taratura dei parametri, anello chiuso.

| Regolatori | $K_G$           | $K_I$                  | $K_D$              |
|------------|-----------------|------------------------|--------------------|
| Р          | $0.5 * K_{G0}$  |                        |                    |
| РI         | $0.45 * K_{G0}$ | $\frac{K_G}{0.85*T_0}$ |                    |
| PID        | $0.6 * K_{G0}$  | $\frac{K_G}{0.5*T_0}$  | $K_G * 0.12 * T_0$ |

#### **3.4.2 Metodo in catena aperta**

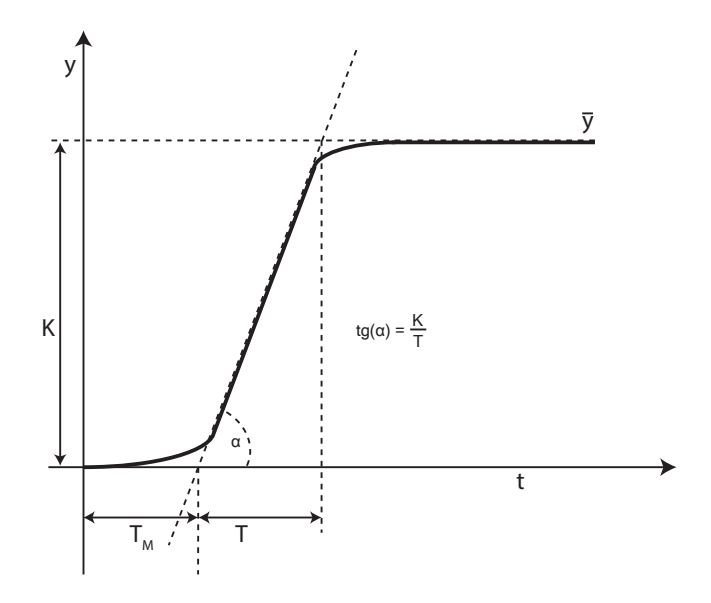

Figura 3.4: *Metodo in catena aperta.*

Il metodo in catena aperta di Ziegler e Nichols consiste in un approccio sperimentale, cioè nell'inviare al processo sotto esame un ingresso a gradino e nel misurare la risposta temporale del processo. I processi a cui si applica solitamente questo metodo sono quelli che hanno risposta al gradino monotona [5], quindi processi descritti dalla seguente forma:

$$
P(s) = \frac{K * e^{-s * T_m}}{1 + T * s}
$$
\n(3.5)

dove *Tm* corrisponde al tempo morto, ovvero il ritardo della risposta, *T* è la costante di tempo, che corrisponde al tempo in cui la risposta tende al valore al regime e infine *K* è il guadagno statico. Quindi attraverso la risposta di questo tipo di processo al gradino possiamo ricavare quei parametri che ci aiutano nella taratura del PID, che viene poi eseguita seguendo la Tabella 3.2.

| Regolatori | $K_G$                | $K_I$                                       | $K_D$             |
|------------|----------------------|---------------------------------------------|-------------------|
| Р          | $\frac{1}{K*T_m}$    |                                             |                   |
| РI         |                      | $\frac{0.9*T}{K*T_m}$ $\frac{K_G}{3.3*T_m}$ |                   |
| PID        | $\frac{1.2*T}{K*Tm}$ | $\frac{K_G}{2*T_m}$                         | $K_G * 0.5 * T_m$ |

Tabella 3.2: Taratura dei parametri, catena aperta.

### **Labview**

#### **4.1 Inroduzione del software**

*Labview* è un software progettato dalla *National Instruments* intorno alla fine del 1986. Questa tipologia di software permette una programmazione di tipo grafica, ovvero utilizza dei blocchi funzionali che sono collegati tra di loro per comporre i programmi degli utenti. Questo tipo di programmazione facilita il programmatore nel creare algoritmi. Esso è dedicato ad applicazioni industriali, acquisizione e distribuzioni dei dati mediante delle schede hardware di tipo analogico-digitale o di tipo digitale-analogico, che vengono messe a disposizione dalla stessa casa produttrice.

### **4.2 Struttura dei programmi**

I programmi implementati su Labview vengono salvati con il formato *.vi*, che indica virtual instrument. Nella presentazione di un nuovo progetto il software presenta due finestre diverse; la prima è denominata *front panel*, invece la seconda è denominata *block diagram*. Il front panel come dice il nome stesso è il pannello frontale, cioè l'interfaccia con l'utente, in cui vengono inseriti i componenti che consentono di interagire con l'apposito hardware come controlli o indicatori numerici, grafici . . . .

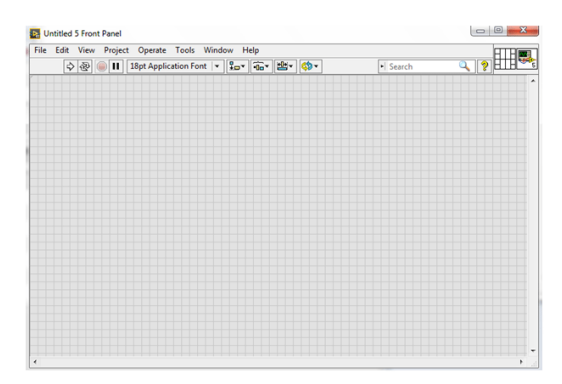

Figura 4.1: *Front Panel*.

Nella Figura 4.1 è raffigurato il front panel e suoi componenti. Sono presenti i molteplici pulsanti per la run, la pausa e lo stop della run. Inoltre in alto a destra sono presenti il logo personalizzabile dall'utente del*.vi* e l'icona che indica gli input e

#### Capitolo 4 Labview

output da collegare al programma nel caso esso sia usato come *SUBvi*. Il subvi è un programma, di solito un algoritmo, che può essere richiamato in programmi più ampi. La seconda finestra che Labview presenta è il Block Diagram raffigurato nella Figura 4.2.

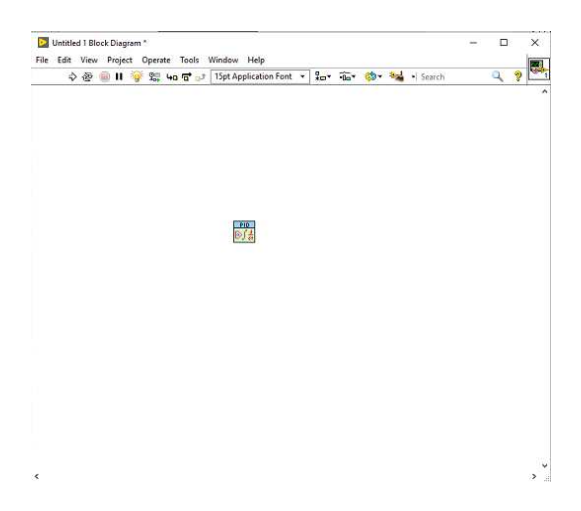

Figura 4.2: *Block Diagram*.

In esso viene costruito il programma vero e proprio, quindi vengono inserite le icone relative del front panel e collegate tra loro o anche implementate con delle operazioni da eseguire come può essere un'addizione o una moltiplicazione, ma possono essere inseriti anche cicli, come il while o il for, e strutture di vario tipo. Nel Block Diagram sono presenti gli stessi pulsanti del front panel ma in più vi è l'icona della lampadina che permette di attivare la modalità di *debug* durante la run per vedere in realtime i dati che vengono trasferiti tra le varie icone per constatare più facilmente eventuali errori logistici.

### **4.3 PID.vi**

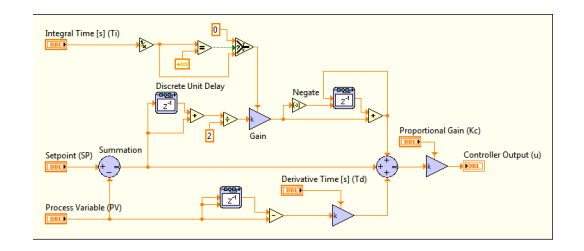

Figura 4.3: *PID algorithm*.

Le capacità di aiuto online di Labview sono strumenti davvero convenienti. Per ogni operazione e icona all'interno del sfotware è presente una piccola descrizione che riporta una documentazione del .vi [6]. Infatti Labview ha facilitato lo svolgimento dell'elaborato grazie all'implementazione del *PID.vi*, che viene appunto spiegato nell'aiuto online in cui viene riportato anche l'algoritmo presente nel software, raffigurato nella Figura 4.3. Il PID, così sviluppato, prende in input il valore di setpoint e la variabile da controllare, e in output genera un valore, che inviato al processo, permette di controllarlo. Inoltre il PID presenta i coefficienti da impostare ovvero il guadagno proporzionale *Kp*, il tempo integrale *Ti* e il tempo derivativo *Td*. Infine è possibile sciegliere anche l'output range, il quale è stato inserito in modo che l'output del PID avesse la possibilità di variare tra valori positivi e negativi.

## **Progetto in LABview**

### **5.1 Front Panel**

Il progetto, come già accennato, è stato sviluppato grazie al software Labview e al controller E-517 del trasduttore piezoelettrico che ne consente la connessione. Di seguito vengono riportate le illustrazioni del progetto. Nella Figura 5.1 viene riportata l'interfaccia creata per interagire con l'utente.

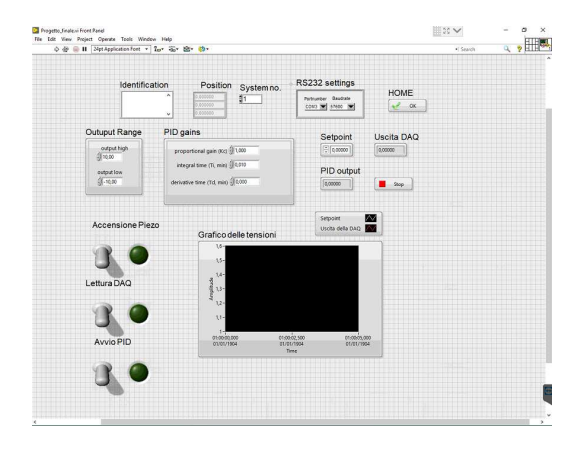

Figura 5.1: *Front Panel.*

Nella rappresentazione si possono distinguere quattro settori: il settore della configurazione del piezoelettrico (Figura 5.2a); il settore riservato alla scelta dei parametri del PID (Figura 5.2b); il settore di comandi riguardanti il setpoint e gli output del PID e della DAQ (Figura 5.3a); infine, il settore per l'osservazione in realtime della stabilizzazione (Figura 5.3b).

Capitolo 5 Progetto in LABview

#### **5.1.1 Settori del Front Panel**

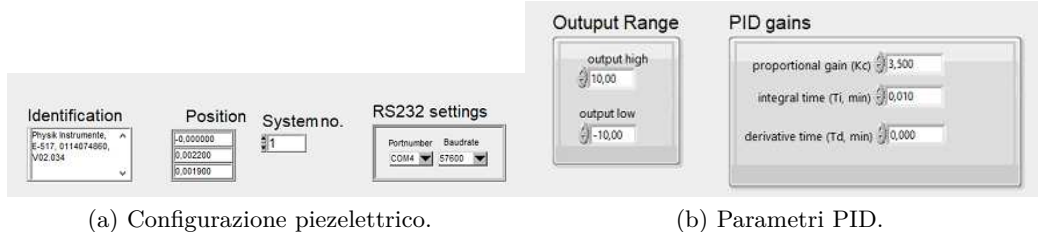

Figura 5.2: Settori Front Panel.

Nella prima sezione è possibile notare i collegamenti con il piezoelettrico attraverso la porta *RS-232* e l'attuale posizione del trasduttore. Nella seconda sezione sono presenti i parametri da impostare del PID, essendo i coefficienti da tarare in base al processo desiderato; attraverso il metodo empirico si è notato che l'unico coefficiente da cambiare rispetto a quelli di default è stato il *Kp*. Il suo valore è stato aumentato fino all'equivalente di 3.5 che ha permesso un'incremento della velocità nell' inseguimento del sepoint da parte del segnale della micro cavità ottica.

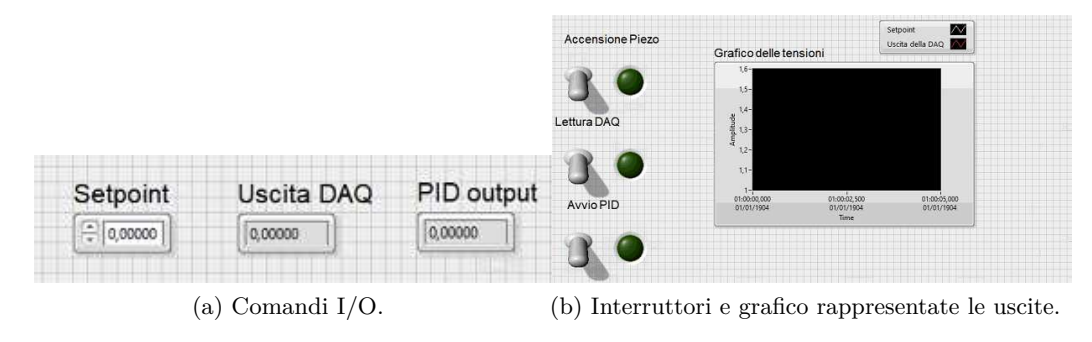

Figura 5.3: Settori Front Panel.

Nella terza sezione sono presenti i comandi per impostare il setpoint e i relativi output da parte della micro cavità e da parte del PID. Infine nell'ultima sezione vi sono gli interruttori booleani che permettono di azionare i giusti *case structure*, spiegati più avanti, e il grafico, denominato *Waveform Chart*, in cui vengono mostrati durante la run il segnale, in bianco, del setpoint e il segnale, in rosso, della micro cavità.

### **5.2 Block Diagram**

Durante la run l'utente interagisce attraverso un determinato ordine con queste sezioni per ottenere il risultato desiderato. Quindi dopo aver studiato l'interfaccia si può passare a studiare il codice vero e proprio.

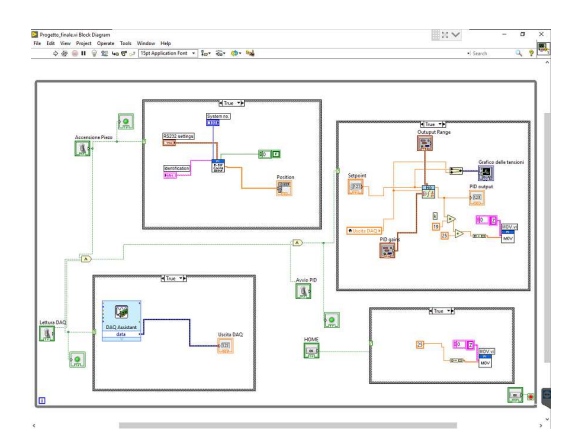

Figura 5.4: *Block Diagram.*

Nella Figura 5.4 si può notare come sia stato definito il programma. Si è utilizzato un *while loop* che ha permesso di collegare il programmatore in realtime con il trasduttore piezoelettrico e la micro cavità. Infatti questa tipologia di ciclo, così progettato, permette all'utente di rimanere in contatto con gli hardware senza

interruzioni, a meno di premere il pulsante che termina il loop nel momento desiderato. All'interno del while sono state inserite delle *case structure*, ovvero delle strutture che vengono attivate attraverso un valore booleano, cioè una variabile che può essere o vera o falsa. Infatti esse sono collegate con gli interruttori del front panel che una volta attivati permettono l'esecuzione dei mini programmi all'interno di queste strutture. Di seguito vengono riportate le componenti del *block diagram*.

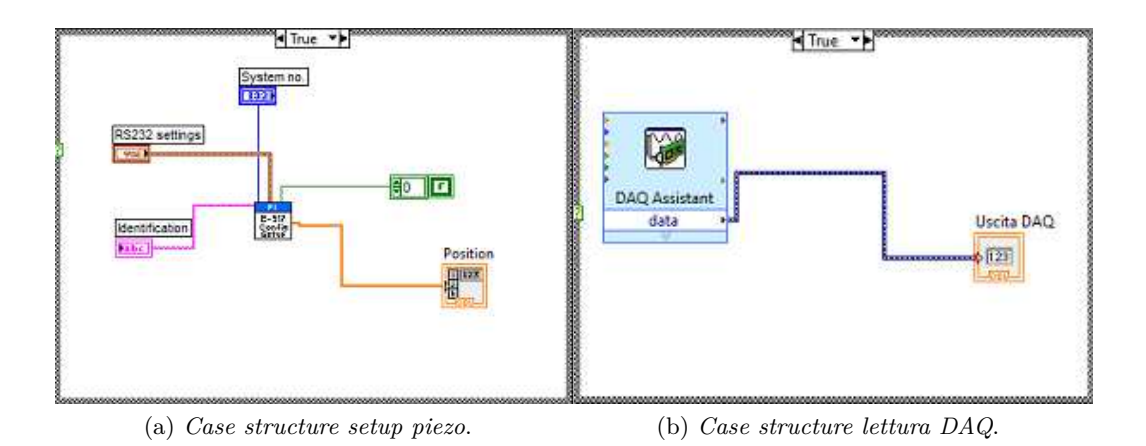

Figura 5.5: Case structure.

#### Capitolo 5 Progetto in LABview

La prima case structure rappresenta la configurazione da parte del software con il piezoelettrico. Per creare questo collegamento viene utilizzato l' *E-517-Configsetup.vi*, a cui sono collegati la posizione del piezoelettrico e la connessione con la porta *RS-232*. Nella seconda case structure è presente la lettura in realtime della tensione in uscita dalla DAQ, ovvero della micro cavità ottica, che viene visualizzata grazie ad un indicatore numerico. La DAQ è stata configurata attraverso le caratteristiche della micro cavità inserendo i giusti dati per il nostro hardware.

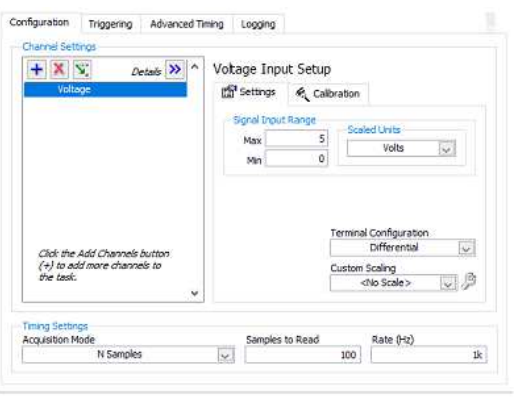

Figura 5.6: *Settaggio parametri DAQ.*

Inoltre sono state create altre due case structure, che vengono illustrate qui di seguito.

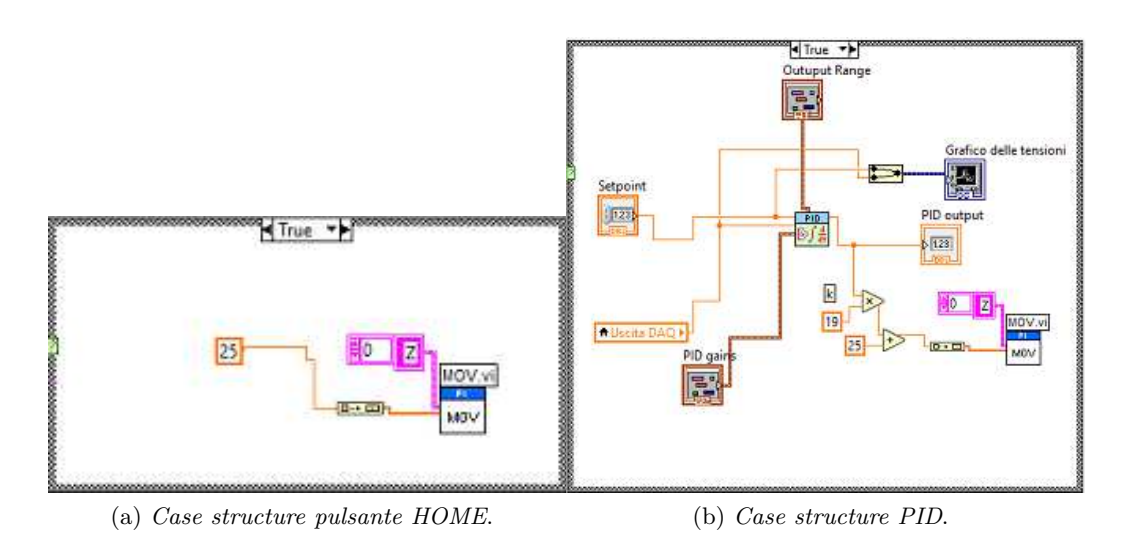

Figura 5.7: Case structure.

La prima è servita per impostare una posizione desiderata al piezoelettrico grazie HOME al pulsante , che essendo un booleano può abilitare la struttura. Questo spostamento del piezoelettrico è reso possibile dal *MOV.vi* che ordina il movimento al trasduttore, attraverso un array di elementi ma solo sull'asse z come desiderato.

Nella seconda case structure è presente il cuore del progetto, cioè il PID e il suo funzionamento; al PID vengono fornite in input la tensione di setpoint, scelta dall'utente, e la tensione in lettura dalla DAQ passata grazie ad una variabile locale. Il regolatore, quindi, genera un output che viene convertito in posizione grazie alla moltiplicazione con il coefficiente *k*; questa poi viene sommata alla posizione iniziale, assegnata al piezoelettrico grazie al pulsante HOME. La risultante viene inviata poi al trasduttore grazie a *MOV.vi*.

Capitolo 5 Progetto in LABview

#### **5.3 Funzionamento**

Il progetto, definito in precedenza, opera in una determinata sequenza di step. Una volta che l'utente inizia la run l'interfaccia rimane invariata, perchè si è deciso di non far partire la configurazione immediatamente per evitare problemi alle strumentazioni. È l'utente che deve interagire nella corretta maniera, che viene spiegata di seguito:

- **Premere il** 1<sup>°</sup> interruttore Viene avviata la configurazione del piezoelettrico e di conseguenza è possibile visualizzare la sua posizione attuale.
- **Premere il tasto HOME** Premendo il tasto HOME è possibile impostare una posizione desiderata al trasduttore, impostata nel block diagram come costante, così da trovare una relativa tensione della micro cavità ottica.
- **Premere il** 2<sup>°</sup> interruttore Azionare il secondo interruttore per poter visualizzare la tensione registrata dalla micro cavità.
- **Premere il** 3 **interruttore** Viene attivato l'effetto del PID
- **Cambiare setpoint** Una volta azionato l'effetto del PID è possibile cambiare il setpoint mediante l'apposito indicatore numerico presente nel front panel. Di solito il valore di riferimento viene modificato di poche decine di volt rispetto alla tensione iniziale vista la sensibilità degli strumenti.

Ad esempio se alla posizione 25*µ* la DAQ registra 1,000 V circa, il setpoint può variare all'interno di un intervallo di incertezza con estremi 0,9 V e 1,1 V. Infatti si può notare che cambiando il setpoint la tensione della DAQ tende a quella di riferimento. Di conseguenza si nota una variazione nella posizione del trasduttore piezoelettrico, che può portare ad uno spostamento verso il basso o verso l'alto lungo la coordinata *z* in base al segno dell'ouput del PID. Nelle Figura 5.8 e Figura 5.9 viene riportato un esempio svolto in laboratorio.

La scelta di una così precisa sequenza di passi da eseguire è dovuta dal fatto che nel block diagram sono presenti degli operatori logici *'and'* che evitano di azionare gli interruttori in modo diverso da quanto descritto in precedenza. Il motivo è alquanto semplice visto che è presente una logica dietro al progetto che permette il corretto svolgimento; ad esempio, non è possibile dire al piezoelettrico come muoversi se non è stata eseguita la sua configurazione, quindi non è previsto poter premere il pulsante home senza aver precedentemente azionato il 1<sup>°</sup> interruttore.

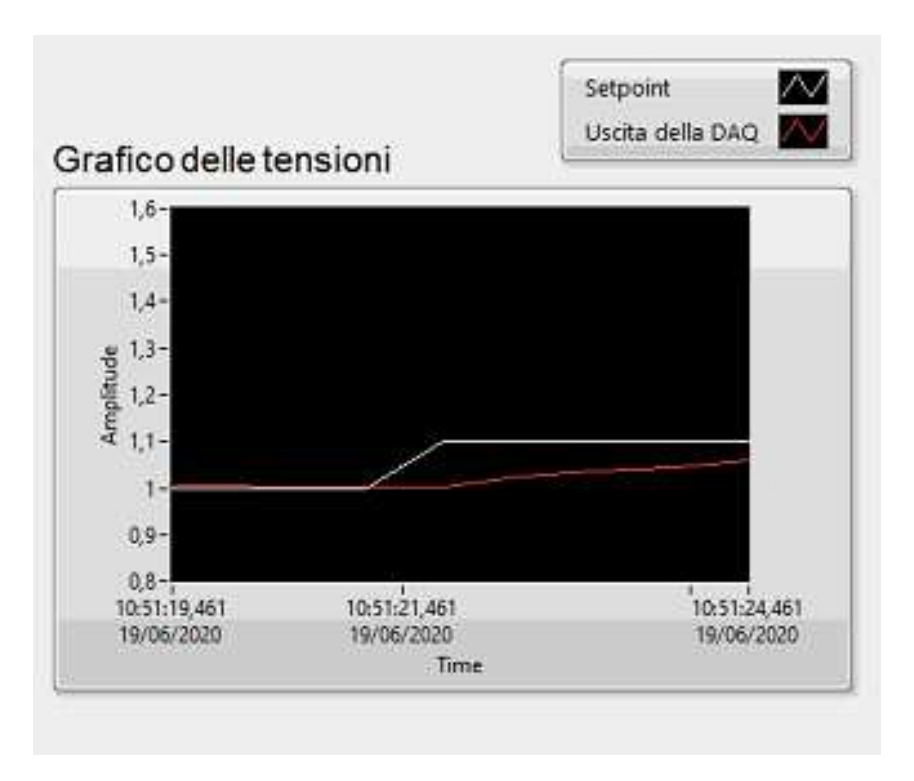

Figura 5.8: *Andamento della tensione verso l'alto.*

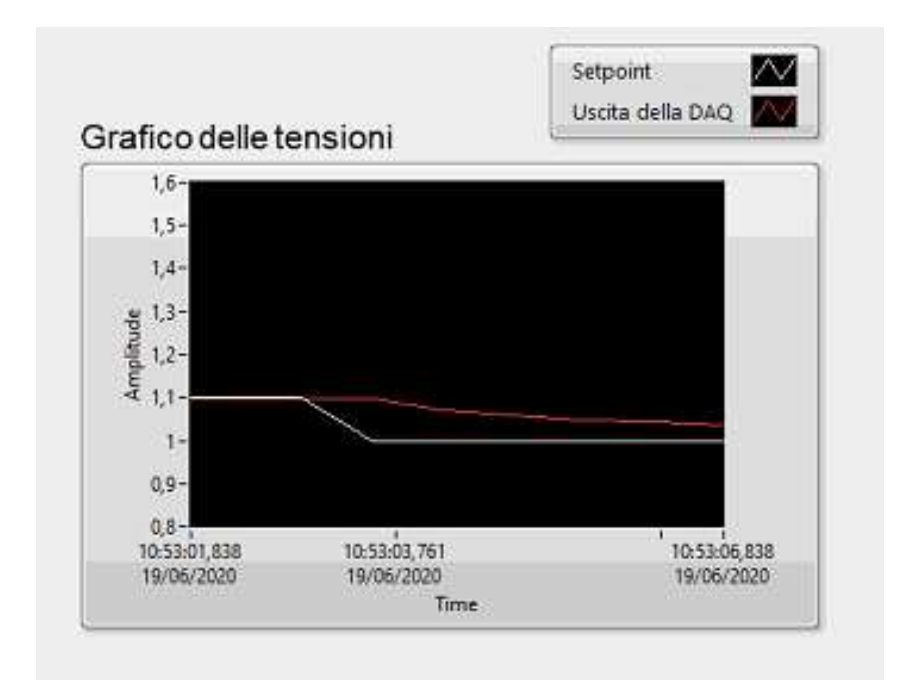

Figura 5.9: *Andamento della tensione verso il basso.*

Capitolo 5 Progetto in LABview

#### **5.3.1 Coeffiente k**

Il coeffiecente *k* è l'elemento che indica la relazione presente tra il piezoelettrico e la micro cavità ottica. Viene calcolato come rapporto tra la posizione impostata al trasduttore mediante il pulsante home e la tensione che in quella posizione viene registrata dalla micro cavità . Infatti ad una determinata posizione del piezoelettrico  $\Delta_0$  corrisponde un'intensità di tensione  $I_0$  che è in relazione con la posizione della cavità stessa. Il legame è di tipo esponenziale come quello riportato in Figura 5.10 però viene considerato di tipo proporzionale nell'elaborato perché viene inteso in un intorno del punto di lavoro.

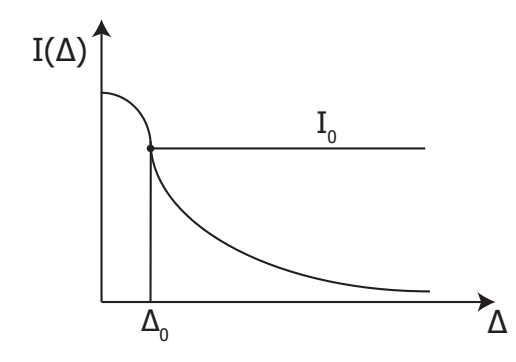

Figura 5.10: *Relazione tensione-posizione.*

Quindi la relazione può essere espressa dall'Eq. 5.1, dove *δZ* è la posizone del trasduttore, *k* il coefficiente desiderato e *t* è la tensione della micro cavità ottica.

$$
\delta_Z = k * t \quad \Rightarrow \quad k = \frac{\delta_Z}{t} \tag{5.1}
$$

# **Conclusioni**

Oggigiorno nel mondo dell'automazione si sono sviluppati varie tipologie di controllore ma con la sua funzionalità a tre termini, che copre sia il trattamento delle risposte transitorie che dello stato stazionario, il PID offre la più semplice e tuttavia efficiente riposta a molti dei problemi di controllo reali [7]. Infatti per via delle componenti proporzionale, integrale e derivativa riesce a svolgere il controllo attraverso il giusto settaggio dei parametri, che gli permettono di lavorare con sistemi di ogni tipologia. Grazie al suo utilizzo è stato svolto il compito desiderato, ovvero quello di stabilizzare la tensione di una micro cavità ottica.

Così si conclude la presentazione del progetto e della strumentazione per la sua realizzazione.

## **Bibliografia**

- [1] Sudhir K. Gupta. *Fondamenti di automatica*. 2002.
- [2] Antonio Arnau. *Piezoelectric Transducers and Applications*. Springer, 2004.
- [3] Cesare Fantuzzi. Controllori standard pid. 2004.
- [4] Nicola Schiavoni Paolo Bolzern, Riccardo Scattolini. *Fondamenti di controlli automatici*. 2015.
- [5] Davide Meneghel. Regolatori pid: tecniche di sintesi e problematiche implementative. 2011.
- [6] J.P. Keller. Teaching pid and fuzzy controllers with labview. 2000.
- [7] G. Chong Kiam Heong Ang and Yun Li. Pid control system analysis, design, and technology. 2005.